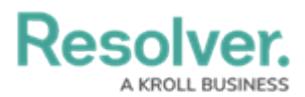

## **Take an Officer Off Duty**

Last Modified on 07/14/2021 3:57 pm EDT

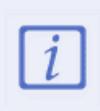

When an officer is off duty, it means he or she is no longer available to be dispatched. Taking an officer off duty when he or she is assigned a task will revert their task back to **Unassigned** and will create a blank Officer Response record if the task is cleared while in the **Unassigned** state.

### **Method 1 - Officers Panel**

#### **To take an officer off duty:**

- 1. Click an officer's name in the **Officers** panel. To select multiple officers, hold down the **Ctrl** or **Shift** keys, then click the officers.
- 2. Click **or Puty** or right-click the officer's name and select **Off Duty**.

# **Method 2 - Bring Officer On Duty Window**

### **To take an officer off duty:**

- 1. Click **C**<sub>n</sub> On Duty in the **Officers** panel to open the **Bring On Duty** window.
- 2. Select the officer you want to take off duty from the right column of the window. If you're taking multiple officers off duty, hold down the **Ctrl** key and click to select those officers.
- 3. Click the  $\triangleleft$  icon to move the officer to the left column and take them off duty.